# ROMmon Recovery Procedure voor de 7000 (RP) Series  $\overline{\phantom{a}}$

## Inhoud

[Inleiding](#page-0-0) [Voorwaarden](#page-0-1) [Vereisten](#page-0-2) [Gebruikte componenten](#page-0-3) **[Conventies](#page-0-4)** [ROMmon Recovery Procedure](#page-1-0) [Stap voor stap](#page-1-1) [Downloaden met de Boot Image en een Trivial File Transfer Protocol \(TFTP\) Server](#page-1-2) [Gebruik een andere router om een geldig Cisco IOS-softwareafbeelding in de PCMCIA-kaart te](#page-1-3) [verkrijgen](#page-1-3) [Gerelateerde informatie](#page-2-0)

## <span id="page-0-0"></span>**Inleiding**

Dit document beschrijft hoe u een 7000 (RP) Series router kunt herstellen die vastzit in ROMmon  $($ rommon  $#$  > prompt).

### <span id="page-0-1"></span>Voorwaarden

### <span id="page-0-2"></span>Vereisten

Er zijn geen specifieke vereisten van toepassing op dit document.

#### <span id="page-0-3"></span>Gebruikte componenten

Dit document is niet beperkt tot specifieke software- en hardware-versies.

De in dit document gebruikte uitgangen zijn getest op de Cisco 7000 router met RP-module.

De informatie in dit document is gebaseerd op de apparaten in een specifieke laboratoriumomgeving. Alle apparaten die in dit document worden beschreven, hadden een opgeschoonde (standaard)configuratie. Als uw netwerk live is, moet u de potentiële impact van elke opdracht begrijpen.

### <span id="page-0-4"></span>**Conventies**

Raadpleeg [Cisco Technical Tips Conventions](http://www.cisco.com/en/US/tech/tk801/tk36/technologies_tech_note09186a0080121ac5.shtml) (Conventies voor technische tips van Cisco) voor

meer informatie over documentconventies.

### <span id="page-1-0"></span>ROMmon Recovery Procedure

#### <span id="page-1-1"></span>Stap voor stap

Volg de onderstaande instructies:

1. Geef de dev-opdracht uit om te zien welke apparaten op uw router beschikbaar zijn: >dev

```
Devices in device table:
```
id name

```
 flash: internal flash
```
2. Geef de opdracht **dir [***device ID***]** uit en zoek naar een geldig Cisco IOS® software-image: >**dir flash:**

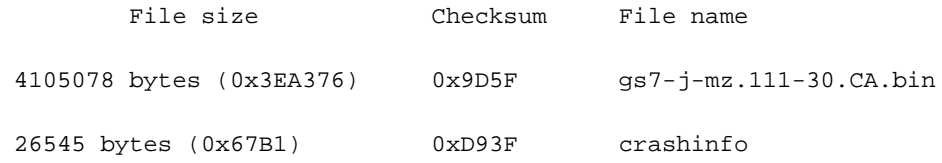

>

Als u een Cisco IOS-softwareafbeelding vindt, probeer dan de router op te starten met de 3. opdracht i: >**i**

System Bootstrap, Version 11.1(12), SOFTWARE Copyright (c) 1986-1997 by cisco Systems RP1 processor with 16384 Kbytes of main memory

F3: 8552+3996660+165008 at 0x1000

Self decompressing the image : #######################...

Als de router nog steeds niet opstart, dan wordt de afbeelding beschadigd. U moet een 4. nieuwe downloaden via een van de volgende procedures[:Downloaden met de Boot Image en](#page-1-2) [een Trivial File Transfer Protocol \(TFTP\) Server](#page-1-2)[Gebruik een andere router om een geldig](#page-1-3) [Cisco IOS-softwareafbeelding in de PCMCIA-kaart te verkrijgen](#page-1-3)

### <span id="page-1-2"></span>Downloaden met de Boot Image en een Trivial File Transfer Protocol (TFTP) Server

De 7000 met RP heeft een opstartbeeld in ROM. Dit opstartbeeld is eigenlijk een volledig Cisco IOS-softwareafbeelding, in tegenstelling tot de meeste andere routers. Het moet altijd mogelijk zijn om het op te starten. Als dit niet het geval is, overweeg dan de mogelijkheid van een hardwarestoring.

Zie [Hoe te upgraden van ROMmon met behulp van de Boot Image](http://www.cisco.com/warp/customer/130/rommon_boot_image.html) voor de gedetailleerde instructies.

<span id="page-1-3"></span>Gebruik een andere router om een geldig Cisco IOS-softwareafbeelding in de

### PCMCIA-kaart te verkrijgen

In het geval dat u een andere vergelijkbare router hebt, of ten minste één andere router die een compatibel PCMCIA Flash card bestandssysteem heeft [\(zie PCMCIA File System Compatibility](http://www.cisco.com/warp/customer/63/pcmciamatrix.html) [Matrix\)](http://www.cisco.com/warp/customer/63/pcmciamatrix.html), kunt u die Flash-kaart ook gebruiken om de router te herstellen.

- Als beide routers identiek zijn (dezelfde serie), kunt u de Flash-kaart van de andere router gebruiken om de router op te starten die u wilt herstellen. U kunt dan op de standaardwijze een geldig image downloaden (zie [Software Installatie- en upgrade-procedures](http://www.cisco.com/warp/customer/130/sw_upgrade_highendrouters_23233.html)). Cisco 7000 routers voeren hun Cisco IOS-software uit dynamisch RAM (DRAM), zodat u een PCMCIAkaart kunt verwijderen terwijl de router actief is.
- Als beide routers verschillend zijn, maar een compatibel PCMCIA Flash card bestandssysteem hebben, kunt u de andere router gebruiken om een Cisco IOSsoftwareafbeelding in een Flash-kaart te laden, die u dan kunt verplaatsen naar de router die u probeert te herstellen.

### <span id="page-2-0"></span>Gerelateerde informatie

- [Een systeem-image van het ene apparaat naar het andere kopiëren](http://www.cisco.com/warp/customer/63/copyimage.html?referring_site=bodynav)
- [Procedures voor software-installaties en -upgrades](http://www.cisco.com/warp/customer/130/sw_upgrade_highendrouters_23233.html?referring_site=bodynav)
- [7000/7010 Einde verkoopaankondiging](http://www.cisco.com/warp/customer/cc/pd/rt/7000/prodlit/615_pp.htm?referring_site=bodynav)
- [Cisco 7000 Series routers pagina voor hardwareondersteuning](http://www.cisco.com/cgi-bin/Support/browse/psp_view.pl?p=Hardware:7000&referring_site=bodynav)
- [Technische ondersteuning Cisco Systems](http://www.cisco.com/cisco/web/support/index.html?referring_site=bodynav)

#### Over deze vertaling

Cisco heeft dit document vertaald via een combinatie van machine- en menselijke technologie om onze gebruikers wereldwijd ondersteuningscontent te bieden in hun eigen taal. Houd er rekening mee dat zelfs de beste machinevertaling niet net zo nauwkeurig is als die van een professionele vertaler. Cisco Systems, Inc. is niet aansprakelijk voor de nauwkeurigheid van deze vertalingen en raadt aan altijd het oorspronkelijke Engelstalige document (link) te raadplegen.